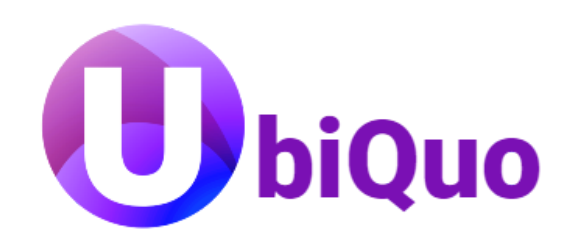

# ACCESO A LA PLATAFORMA

Pasos básicos para visualizar el estado de cuentas, registros de movimientos y visualización de recibos

114-495-6442 soporte@ubiquo.com.ar

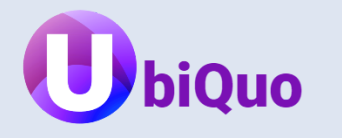

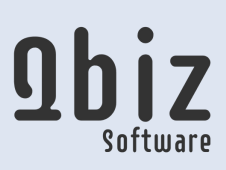

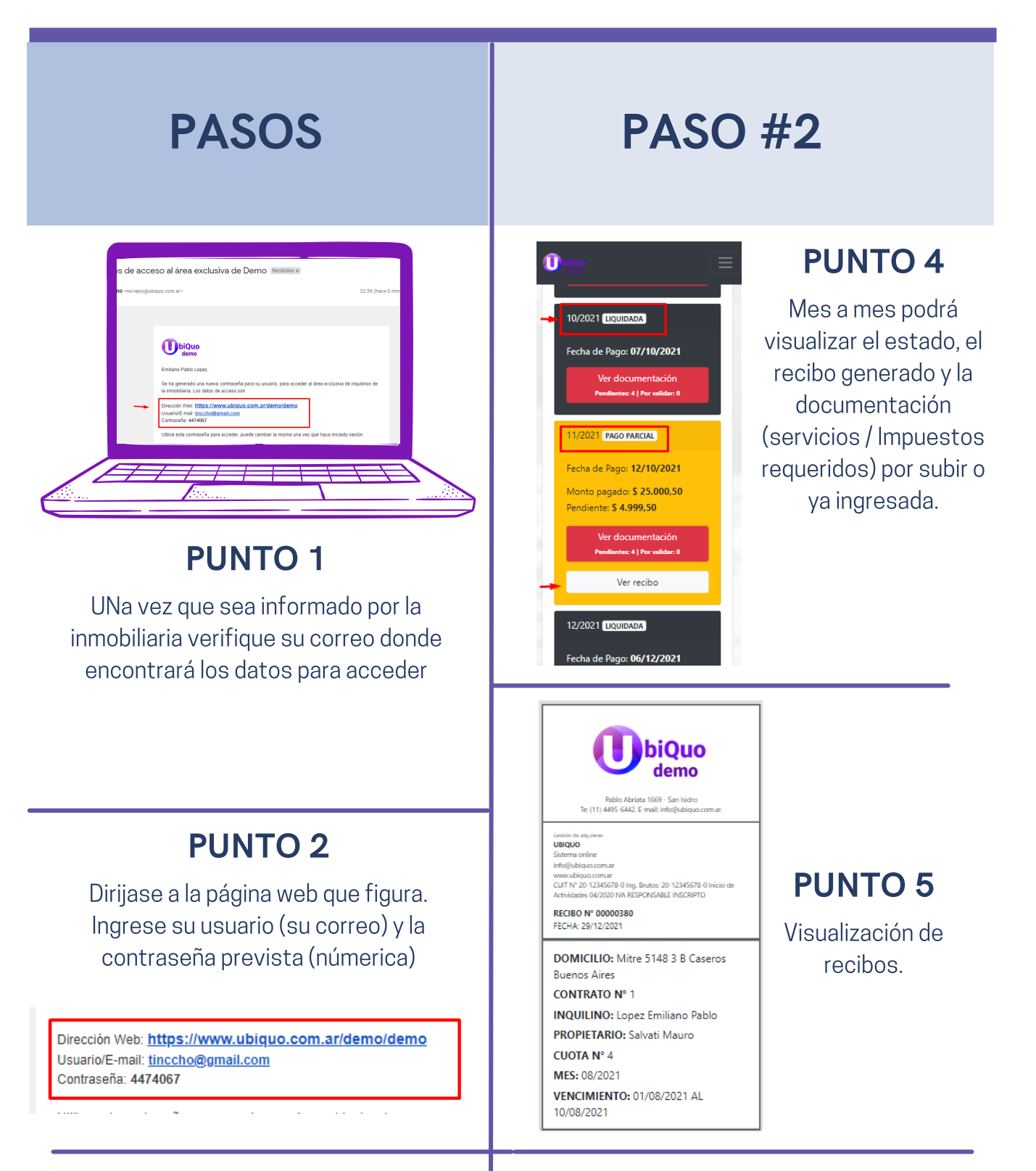

Siguiendo estos pasos podrá guardar la página en la pantalla principal del celular

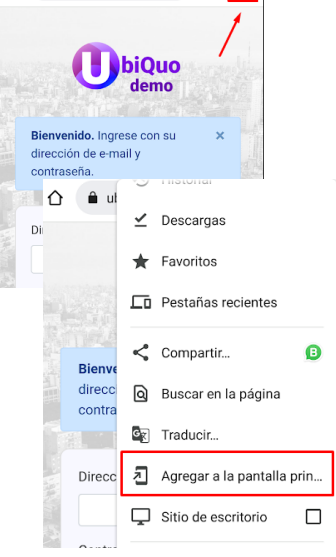

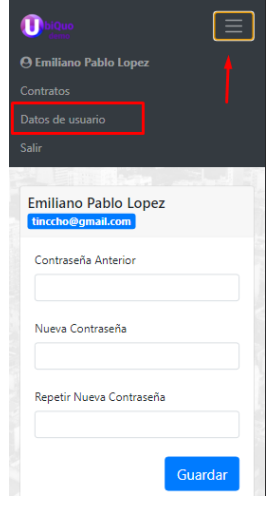

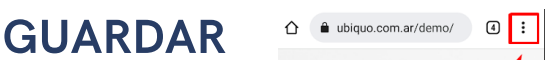

## PAGINA

Un vez que haya ingresado podrá navegar por la plataforma. Dando "click" sobre "Ver Contrato" podrá ingrsar al apatado de registros mensuales

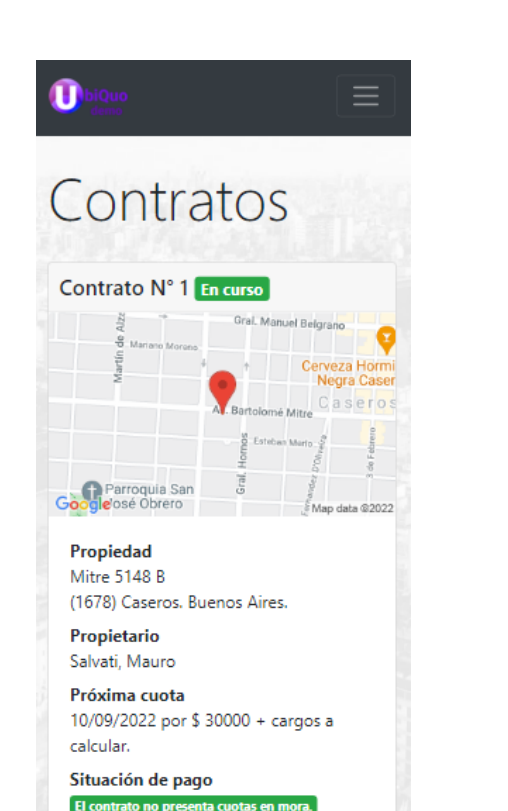

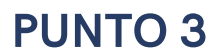

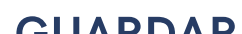

Ingresando al apartado de "Datos de Usuario" podrá cambiar la contraseña

### **CONTACTOS**

### DATOS ADICIONALES